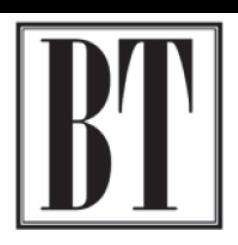

It will take you to a this, asking you for your social security

The password must

a password.

## $T$  P. Budd, C. A. ERRI Q  $D$  PUBLI

## Instructions for Using Our Secure Portal

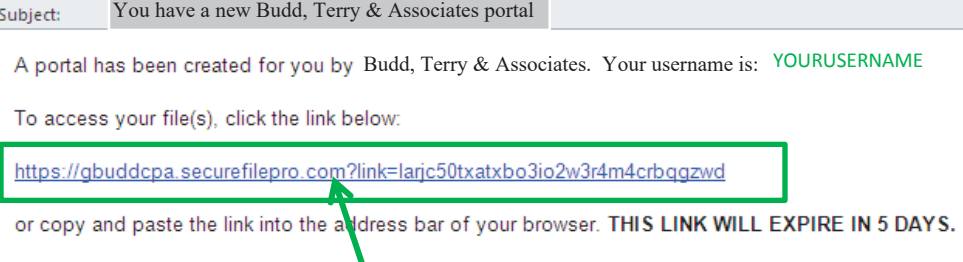

Once we know what email you would like to use, you will receive the following email from taxes@gbuddcpa.com and will include your username and customized link to active the portal.

Please click on your *individualized link* in the email **within 5 days** of receiving the email.

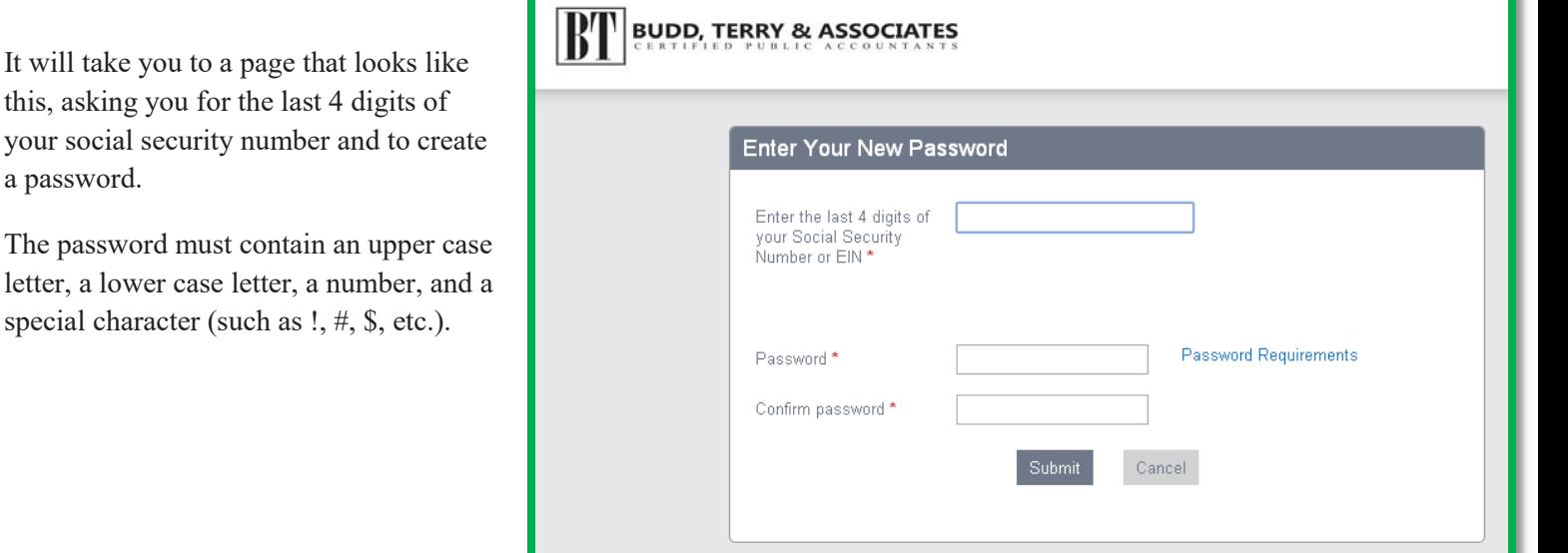

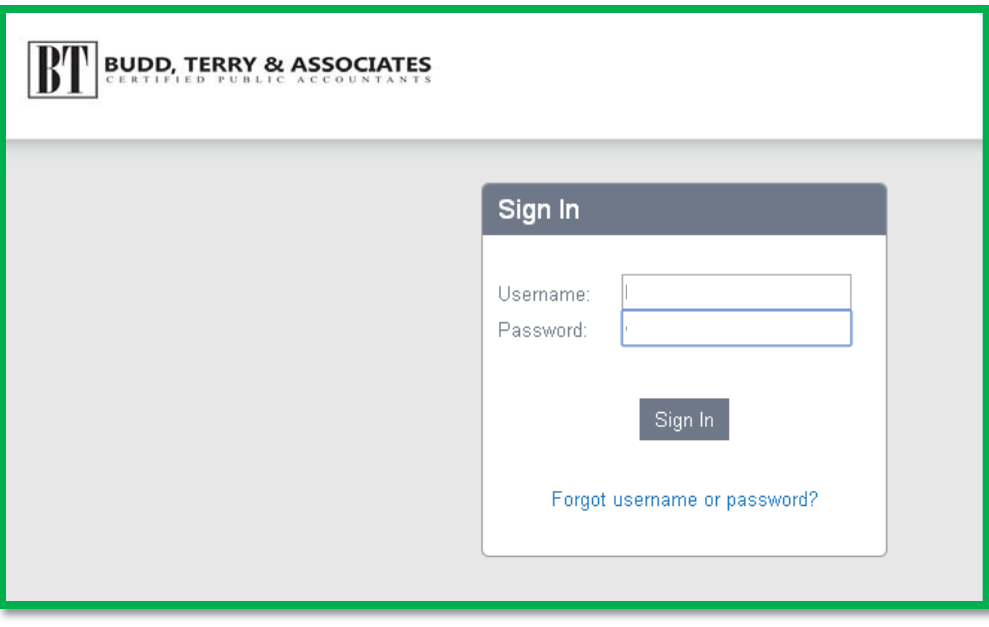

Once you click submit, the next page will look like this – prompting you to sign in with your username (provided in the introductory email) and new password that you just created!

You can now access the portal & your tax documents anywhere, anytime. Using your new username & password at

https://gbuddcpa.securefilepro.com/

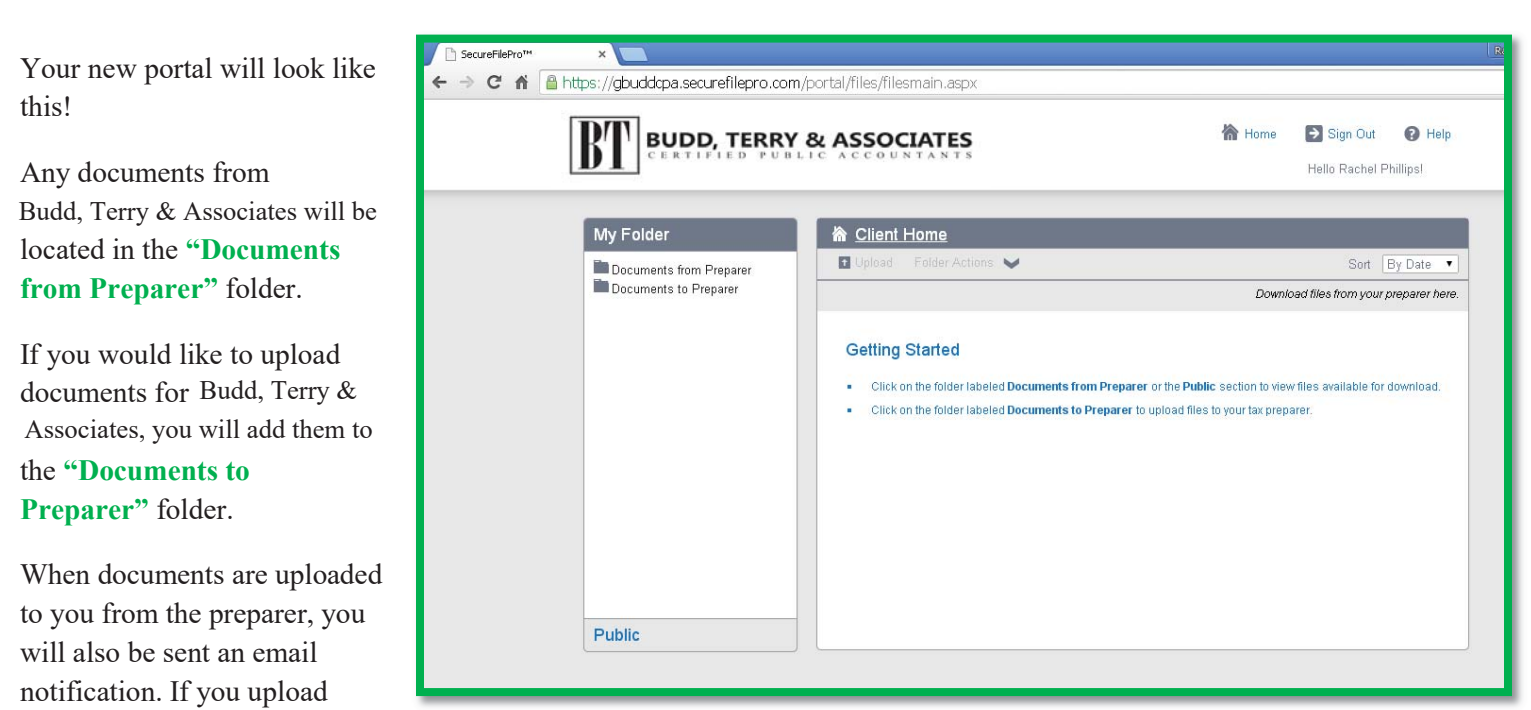

something for the preparer, we will be notified via email as well.

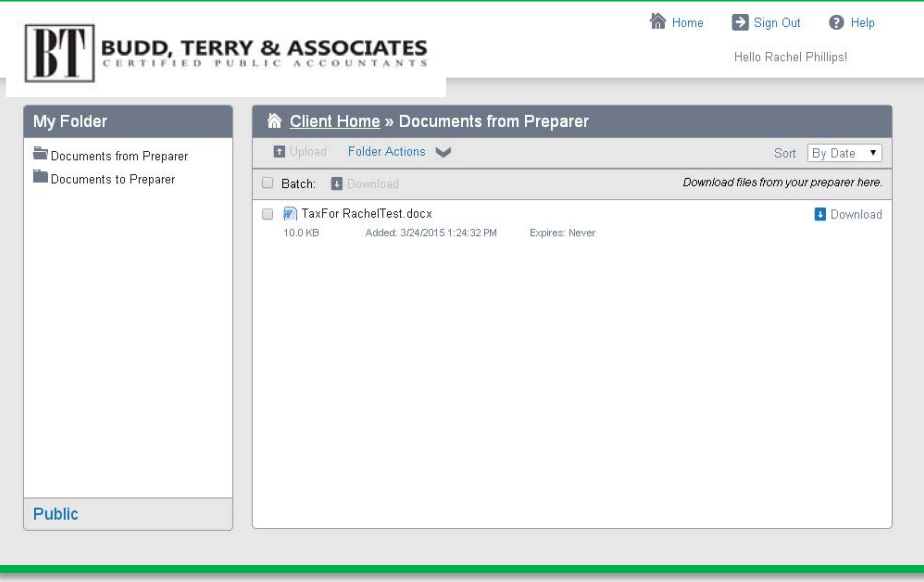

To take a document off of the portal from the preparer, go into the Documents from Preparer folder, and all available documents will be listed.

Select the one you would like to download by clicking on the Download link to the right. A dialog box will prompt you to select to open or save the file.

To upload a document for Budd, Terry & Associates - click the Documents to Preparer folder under the My Folder section.

Use the "**Upload**" link, which will then

prompt a File Upload Box allowing you to select files you'd like to upload. Once you have uploaded, we will be notified that something new has been uploaded.

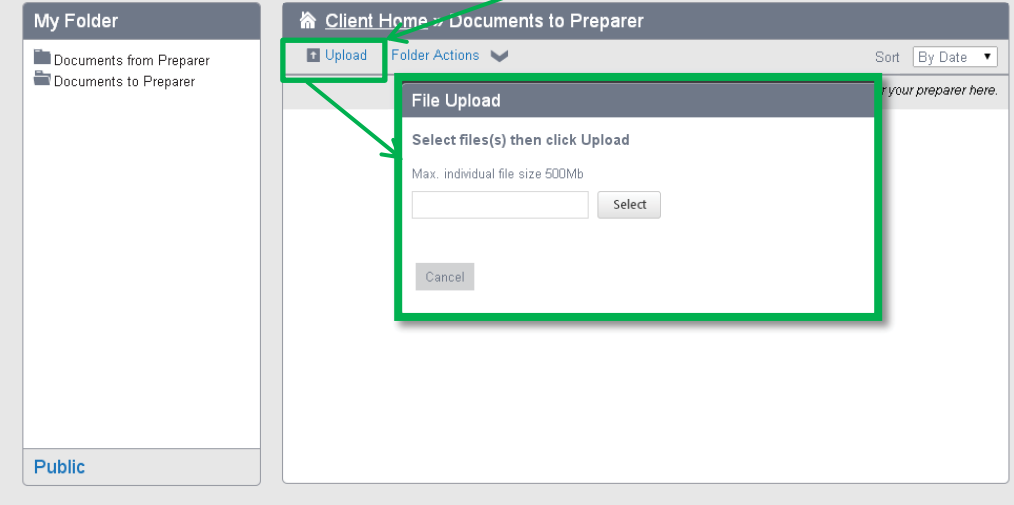